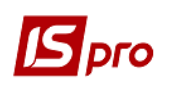

## Использование параметра «Запрет **КОРРЕКТИРОВКИ КОНТРАГЕНТА»**

При ведении учёта в больших организациях иногда возникает необходимость запретить пользователю вносить изменения в данные контрагента. Для таких случаев в системе необходимо провести настройки.

В Карточке договора есть возможность изменения контрагента, указанного в поле Исполнитель. Но, при необходимости, есть возможность установления запрета такого изменения. В модуле Управление доступом системы Ведение договоров на закладке Договоры есть параметр Корректировка утвержденных договоров, который имеет два подпараметра, одним из которых является Запрет корректировки контрагента. При выключенном параметре Корректировка утвержденных договоров параметр Запрет корректировки контрагента неяктивен

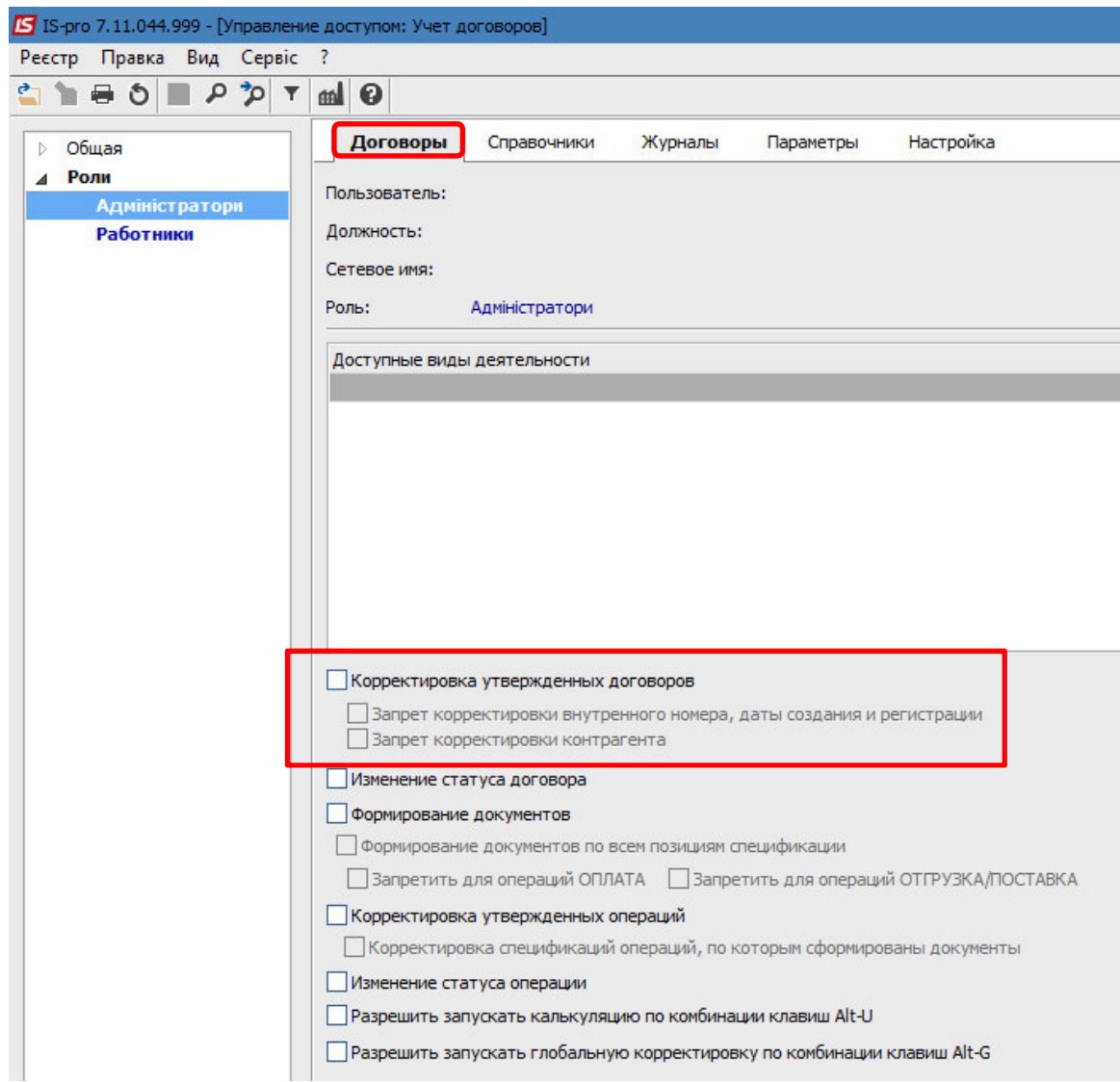

В таком случае в Карточке договора (модуль Картотека договоров) поле Исполнитель является активным (отображается голубым цветом), что позволяет изменять контрагента.

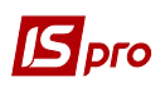

## *Версия 7.11.044*

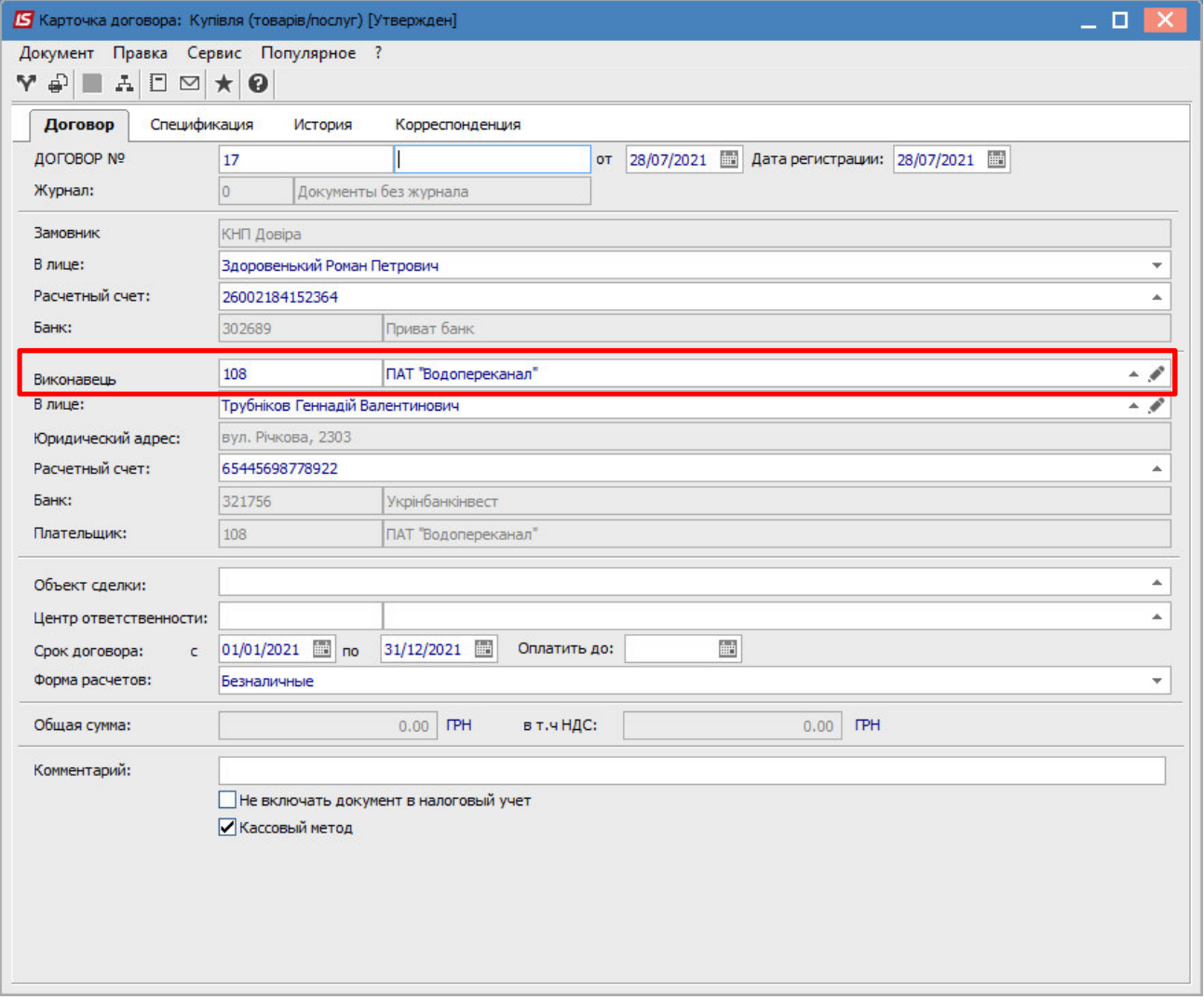

При включенном параметре **Корректировка утвержденных договоров** параметр **Запрет корректировки контрагента** становится активным (можно установить отметку).

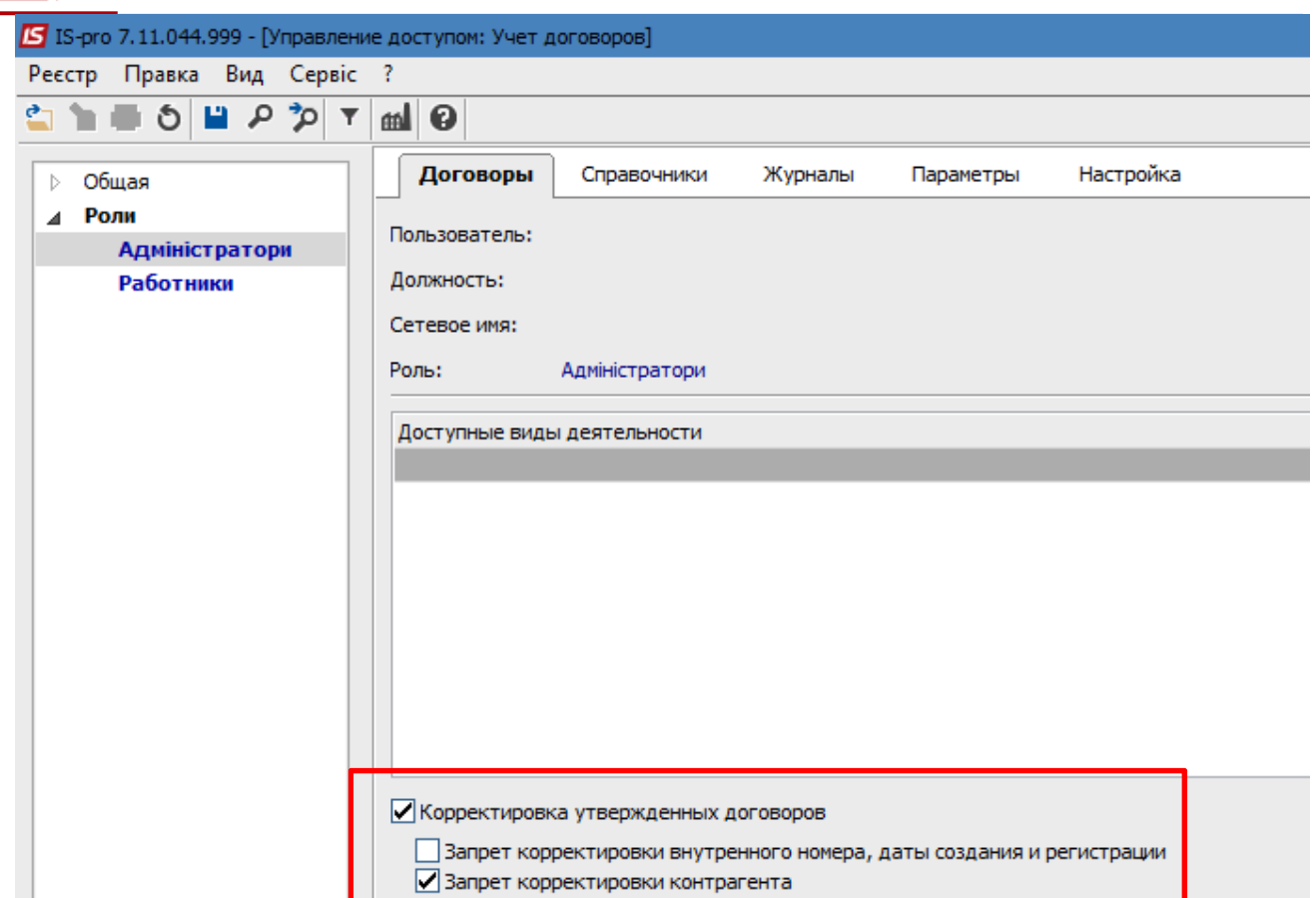

После включения этого параметра в **Карточке договора** поле **Исполнитель** становится неактивным (отображается серым цветом), что не позволяет изменять контрагента.

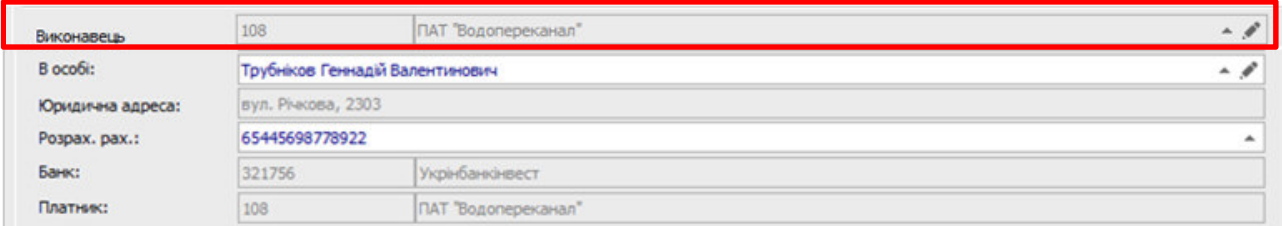

Поля **В лице:** и **Расчетный счет** доступны для редактирования.